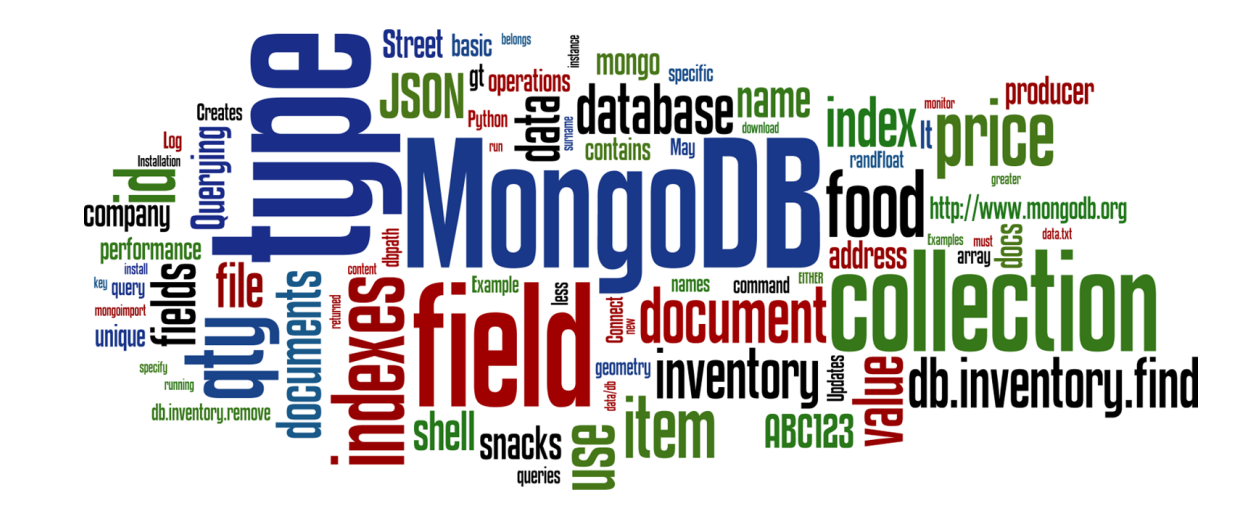

# **Document Databases: Practice**

Seminar 3 of *NoSQL Databases* (PA195)

David Novak & Vlastislav Dohnal Faculty of Informatics, Masaryk University, Brno

# **Agenda: MongoDB**

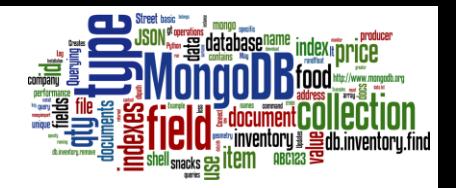

- MongoDB: Review
- Operations
	- Using mongo shell
		- insert/update/querying
		- JSON Schema
		- adding indexes
- Basic Administration
	- Log monitoring, performance
	- o Other tools: mongoimport, mongodump, etc.
- Language Connectors
	- Python: pymongo, mongoengine

# **MongoDB**

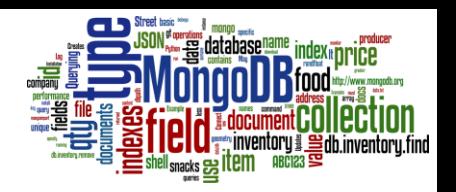

- Initial release: 2009
	- Written in C++
	- Open-source
	- Cross-platform

```
field: value
name: "sue",
                                        field: value
age: 26,status: "A",
                                        field: value
groups: [ "news", "sports" ] < field: value
```
● JSON documents

○ Use JSON for API communication

- Internally: BSON
	- Binary representation of JSON
	- For storage and inter-server communication

# **MongoDB: Terminology**

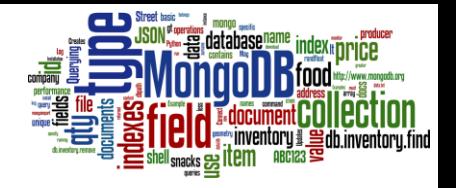

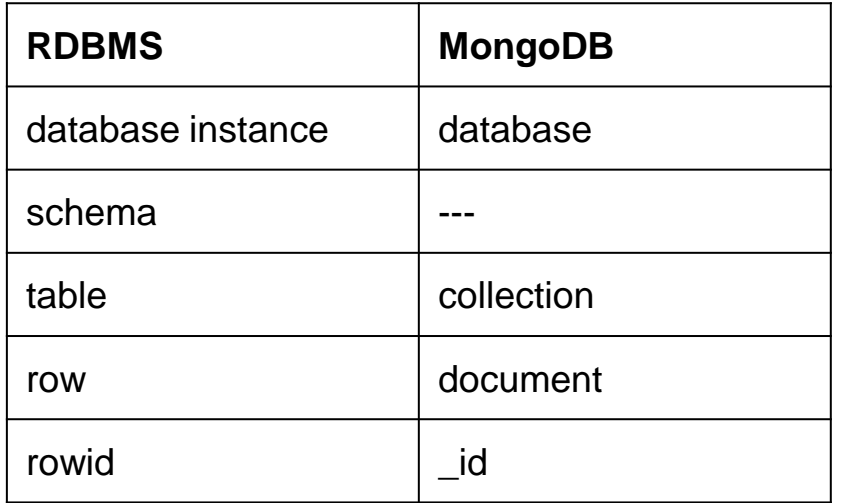

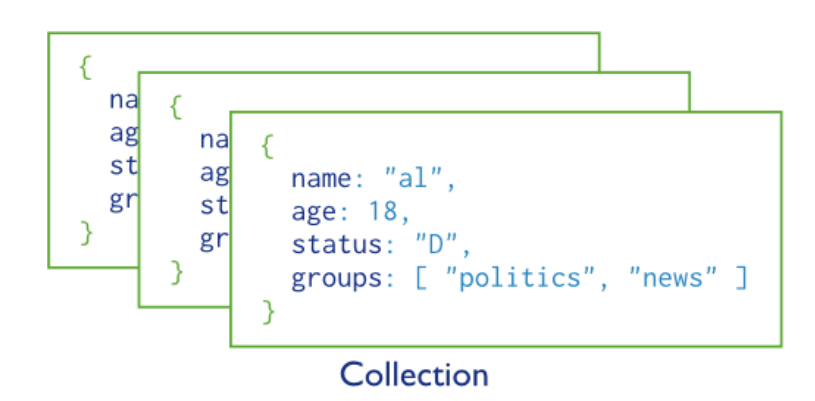

● each JSON document:

- belongs to a collection
- has a field \_id
	- unique within the collection
- each collection:
	- belongs to a "database"

### **MongoDB Installation**

Accessible from outside the FI net

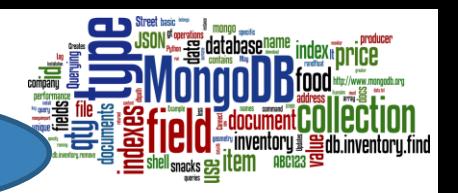

- 1. Create your VM via<http://stratus.fi.muni.cz>
	- o template: PA195 CentOS 7 (id 648)
- systemctl start mongod stratus start the VM.

You may have it ready from Seminar 2, just

- 2. or Install MongoDB on your machine
	- download:<http://www.mongodb.org/downloads>
	- install:<http://docs.mongodb.org/manual/installation/>
- 3. or Install on nymfe (very easy):
	- Download and unpack to /var/tmp/<login>/

<https://docs.mongodb.org/manual/tutorial/install-mongodb-on-linux/>

./bin/mongod --dbpath /var/tmp/<login>/data --logpath /var/tmp/<login>/mongo.log &

# **MongoDB Shell**

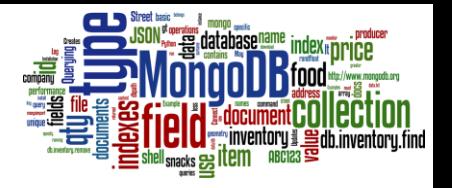

- Connect to a running MongoDB database: [doc](https://docs.mongodb.org/manual/mongo/) o run mongo shell: \$ mongo local
- MongoDB shell basic features & commands
	- use tab for command completion
	- use up/down arrows for command history
	- use ctrl+R for reverse command search
	- JavaScript syntax

var record = { "  $id$ ": 1, "name": "david" }

> help

stratus

> show dbs

> use mydb

To create a new database, just type: > use newdbname

#### **Insert**

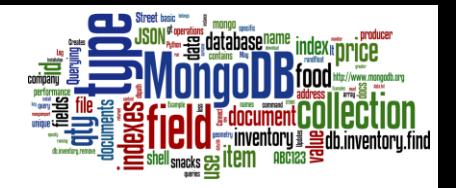

Follow: <http://docs.mongodb.org/manual/core/write-operations-introduction/> Or<http://docs.mongodb.org/manual/applications/crud/>

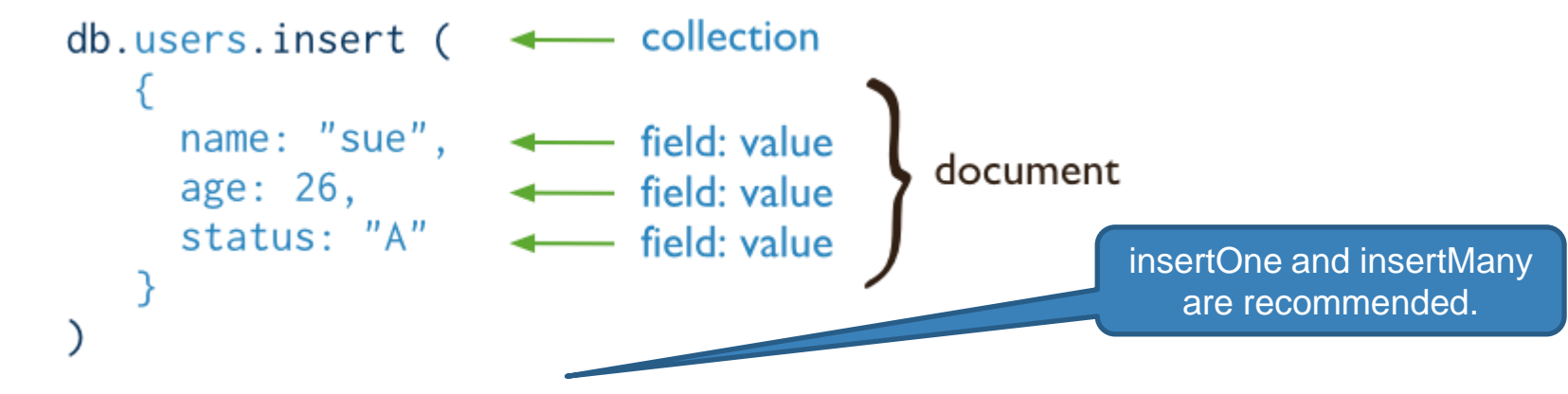

db.inventory.insertOne( { \_id: 10, type: "misc", item: "card", qty: 15 } )

● Inserts a document with three fields into collection inventory ○ User-specified \_id field

# **JSON Schema of Inventory**

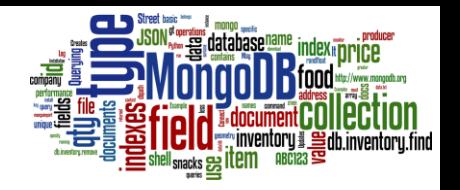

```
May set a validator when creating a
                                                          collection
                                                            ○ It is JSON schema
                                                     db.createCollection( "inventory", 
                                                       { validator: { $jsonSchema: {
                                                                 ...
                                                               }
                                                      \rightarrowOR
                                                     db.createCollection( "inventory", { validator: 
                                                      { $and: 
                                                         [ 
                                                           { item: { $type: "string" } }, 
                                                           { price: { $type: "number" } }, 
                                                           { type: { $in: ["food", "snacks", "accessories", "misc"] } }
                                                         \begin{array}{c} \end{array}},
                                                       validationLevel: "strict",
                                                       validationAction: "error"
                                                      } 
                                                     ) 
{
  "$schema": "http://json-schema.org/draft-04/schema#",
  "type": "object",
  "properties": {
    "_id": { "type": "string" },
    "item": { "type": "string" },
    "type": { "type": "string", "enum": [ "food", "snacks", "accessories", 
''misc" ] },
    "price": { "type": "number" },
    "qty": { "type": "number" },
    "producer": {
       "type": "object",
       "properties": {
         "company": { "type": "string" }, 
         "address": { "type": "string" }
       },
       "required": [ "company" ]
     }
  },
  "required": [ "item", "type" ]
} 8
```
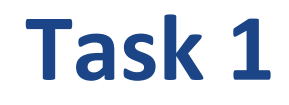

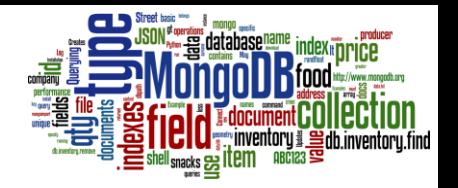

- Create 5-10 JSON objects according to the schema
	- of all types, i.e., "food", "snacks", "accessories", "misc"
	- Use an online editor + validator: <http://www.jsonschemavalidator.net/>
- Insert these JSON documents into your database o into collection inventory

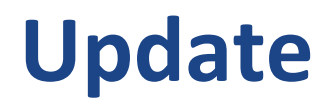

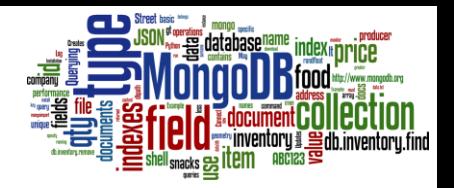

db.inventory.updateOne(

- { type: "book", item: "journal" }, { \$set: { qty: 10 } }, **{ upsert: true }** )
- May create a new doc.
	- if no document in the inventory collection contains { type: "books", item: "journal" }
	- Adds the \_id field with a generated value a unique **ObjectId**
	- Result contains fields type, item, qty, \_id

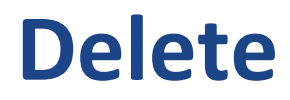

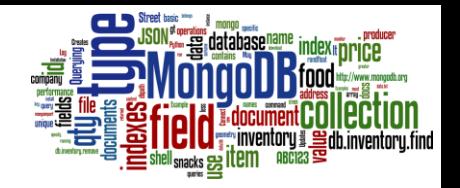

db.inventory.deleteOne({ type: "food" })

● Deletes first matching record

db.inventory.deleteMany({ type: "food" })

● Deletes all matching records

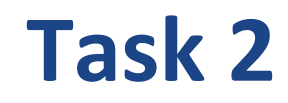

]

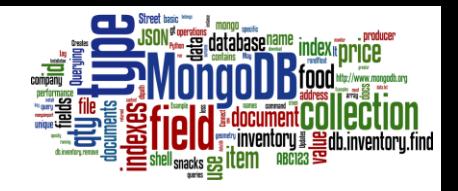

● Insert these items into the database:

```
var macdonalds = [ 
  {item: "burger", type: "snacks", price: 0.99, qty: 200 },
  {item: "coke", type: "food", price: 1.99, qty: 500 },
  {item: "french fries", type: "snacks", price: 1.0, qty: 5},
  {item: "six pack", type: "food", price: 11.99, qty: 60 },
  {item: "cup", type: "accessories", price: 0.05, qty: 1000,
    producer: { address: '123 Street', company: 'ABC123'} },
  {item: "straws", type: "accessories", price: 0.9, qty: 300,
```
producer: { company: 'ABC123', address: '123 Street'} }

db.inventory.insertMany(macdonalds)

● Update items "burger" and increment quantity by 50.

# **Querying**

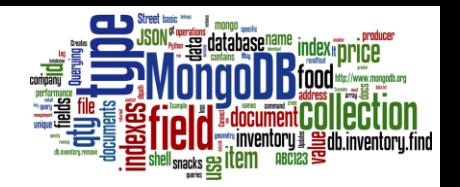

- A MongoDB query:
	- Targets a specific collection of documents
	- Specifies criteria that identify the returned documents
	- May include a projection to specify returned fields
	- May impose limits, sort, orders, …
- Basic query all documents in the collection: db.inventory.find() db.inventory.find( {} )

# **Querying (2)**

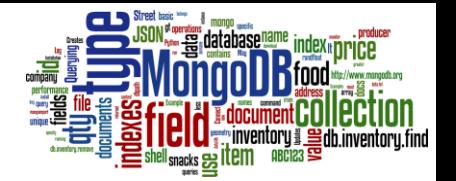

**Query Criteria** Modifier Collection db.users.find( {  $age: { $gt: 18 }$  } } ).sort(  ${age: 1 }$  )

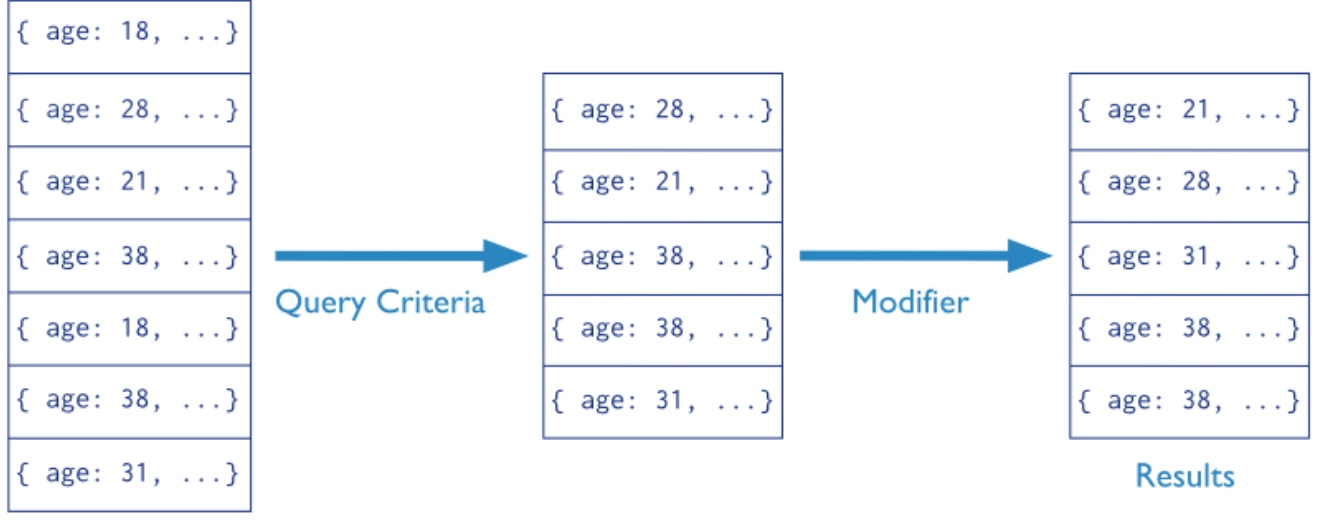

users

Mongo query language

# **Querying (3)**

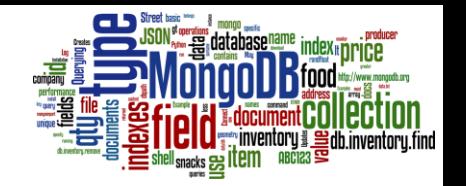

db.inventory.find({ type: "snacks" })

● All documents from inventory where the type field has the value snacks

db.inventory.find({ type: { \$in: [ 'food', 'snacks' ] } } )

● All inventory docs where the type field is either food or snacks

db.inventory.find( { type: 'food'**,** price: { \$lt: 9.95 } } )

● All ... where the type field is food and the price is less than 9.95

# **Querying (4)**

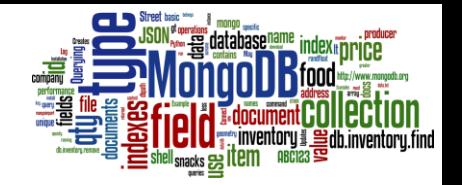

#### db.inventory.find({ **\$or: [** { qty: { \$gt: 100 } }, { price: { \$lt: 9.95 } } **]** } )

● All inventory docs where the qty field is greater than (\$gt) 100 OR the price is less than (\$lt) 9.95

#### db.inventory.find( { type: 'food', \$or: [ { qty: { \$gt: 100 } }, { price: { \$lt: 9.95 } } ] } )

● All inventory docs where the type field is food AND EITHER the qty is greater than (\$gt) 100 OR the price is less than (\$lt) 9.95

# **Querying (5)**

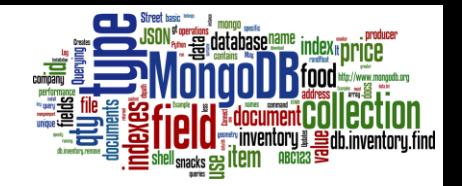

#### db.inventory.find({ type:'accessories' },  $\{item:1, price:1, id:0 \})$

● Find the relevant documents and projects selected attributes

# **Querying (6): Nested Values**

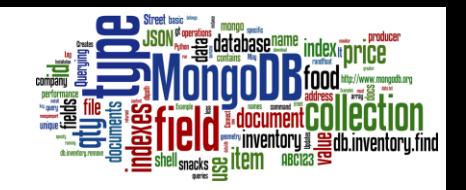

db.inventory.find( { producer: { company: 'ABC123', address: '123 Street' } } )

● All docs where the value of the field producer is a subdocument that contains only the field company with the value ABC123 and the field address with the value 123 Street, in the exact order

db.inventory.find( { 'producer.company': 'ABC123' } )

● All docs where the field producer is a subdocument containing field company with value ABC123 (and may contain other fields).

### **Indexes**

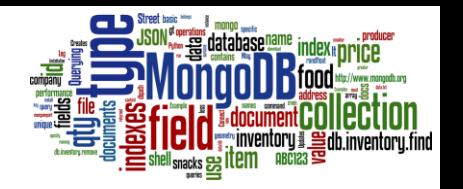

- Indexes are key for MongoDB performance
	- Without indexes, MongoDB must scan every document in a collection to select matching documents
- Indexes store some fields in easily accessible form
	- Stores the value of a specific field(s) ordered by the value of the field
- Defined per collection
- Purpose:
	- To speed up common queries
	- To optimize performance of other specific operations

### **Indexes: Example of Use**

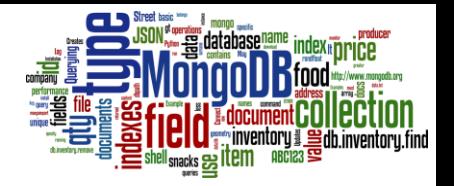

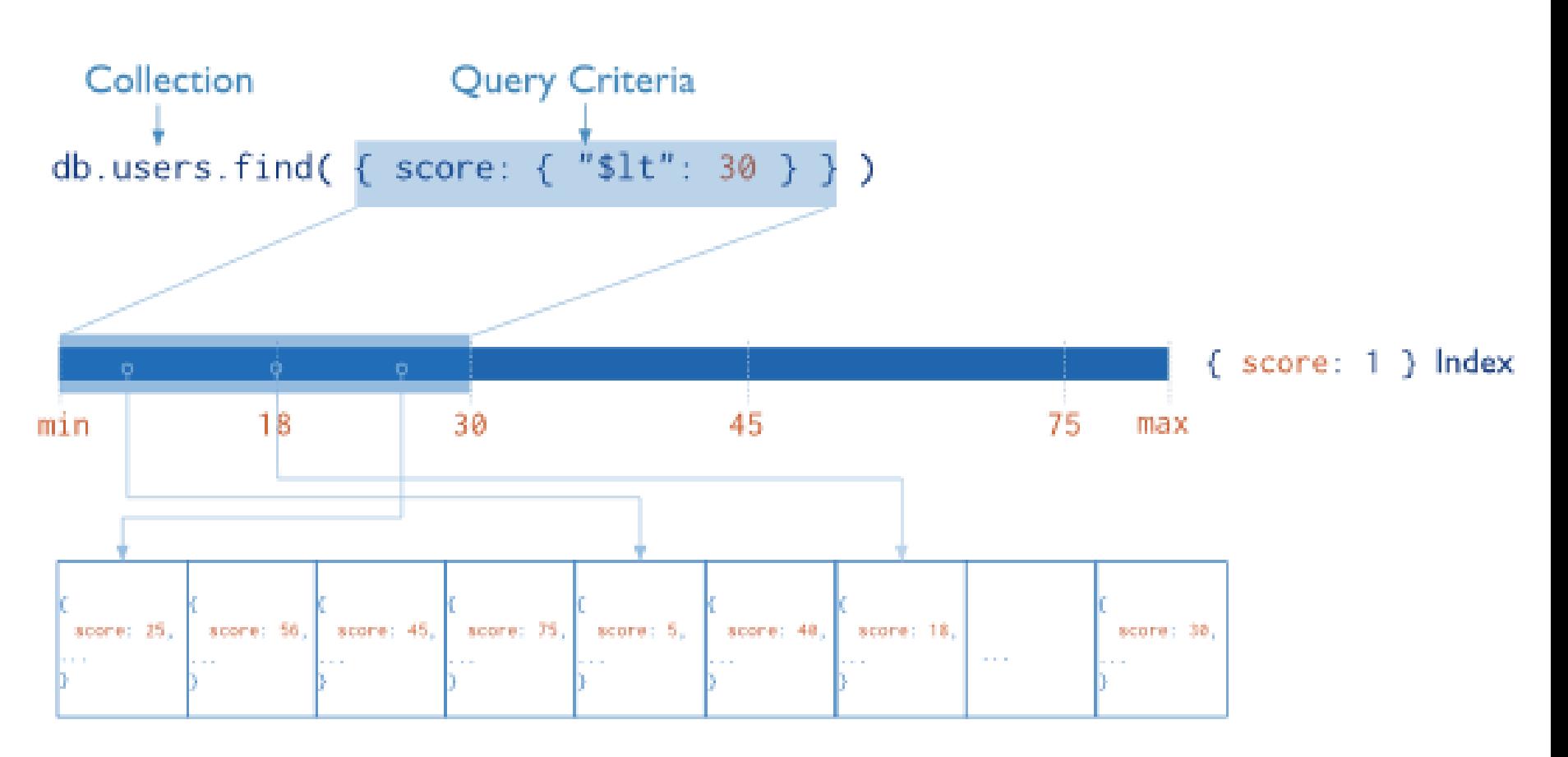

# **Index Types by Attributes**

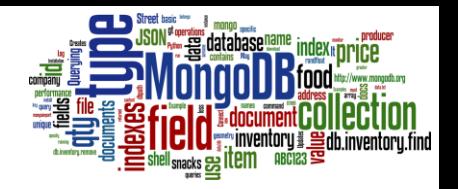

- **Default:** \_id
	- Exists by default
		- If applications do not specify \_id, it is created.
	- Unique

# ● **Single Field**

○ User-defined indexes on a single field of a document

### ● **Compound**

○ User-defined indexes on multiple fields

### ● **Multikey index**

- To index the content stored in arrays
- Creates separate index entry for each array element

# **Index Types by Technique**

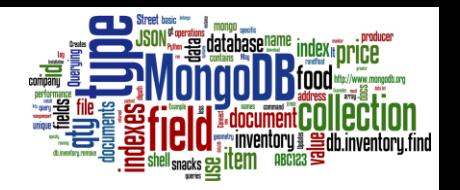

● **Ordered** Index

○ B-Tree (see above)

- **Hash** Indexes ("hashed")
	- Fast *O*(1) indexes the hash of the value of a field
		- Only equality matches

### ● **Geospatial** Index

- "2d" = use planar geometry when returning results
	- For data representing points on a two-dimensional plane
- "2dsphere" = spherical (Earth-like) geometry
	- For data representing longitude, latitude
- **Text** Indexes ("text")
	- Searching for string content in a collection  $23$

# **Indexes: Management**

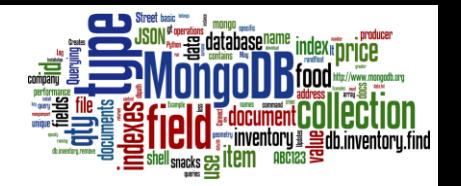

<https://docs.mongodb.org/manual/core/indexes-introduction/>

● Basic command:

db.inventory.createIndex( { type: 1 })

○ The number controls ordering (1:asc, -1:desc)

• Check indexes & create hashed index

db.inventory.stats()

db.inventory.dropIndex({type:1})

db.inventory.createIndex({type:"hashed"})

db.inventory.dropIndex({type:"hashed"})

# **Indexes: Management (2)**

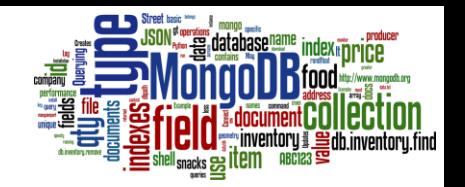

● Query execution plan (is index used?):

db.inventory.find({item: "burger"}).explain()

● In real application, all queries should use indexes

# **MongoDB Management**

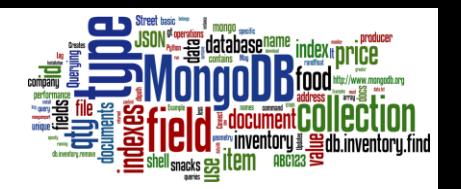

- Installation & **running**
	- service mongod start/stop/status
- **Configuration** file
	- /etc/mongod.conf
- **Data** files
	- dbpath=/var/lib/mongo
- **Log** file
	- logpath=/var/log/mongodb/mongod.log

### ● MongoDB **tools**:

- mongo<TAB>
- Admin GUI interfaces: [link](https://docs.mongodb.com/ecosystem/tools/administration-interfaces/) 26

# **Task 3: Import Large Data**

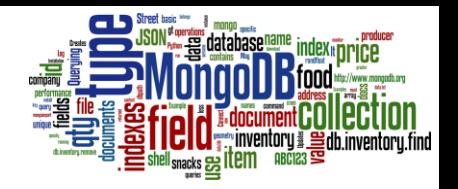

- generate JSON data:
	- <http://jsongen.pykaso.net/>
- or use generated file at # ~/mongo/people.json
	- or download from [study materials](https://is.muni.cz/auth/el/fi/podzim2021/PA195/um/seminar-3/people.json)

```
{
            " id" : "%index%",
            "surname" : "%surname%",
            "fullname" : "%fullname%",
            "email" : "%email%",
            "salary": "%randFloat(10,50000)%",
            "address" : {
               "city" : "%name%",
               "street" : "%name%",
               "number" : "\frac{1}{2}randInt(0, 50)\frac{1}{2}",
               "location" : { 
                   "type": "Point", 
                   "coordinates": [
                      "*randFloat(0,180) ",
                      "%randFloat(0,90)%" 
                   ] 
               }
            }
Generate GPS
```
}

coordinates (GeoJSON)

# **Task 3 (cont.)**

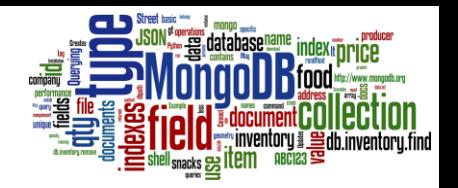

mongoimport --db <name> --collection <col> type json --file <path> --jsonArray

- **database**: <name> (use "local")
- **collection**: <col> (use "people")
- **file type**: JSON (default)
- file **path**: <path> (use "~/mongo/people.json")
- assuming that the file contains an array of JSON documents

# **Task 4: Querying**

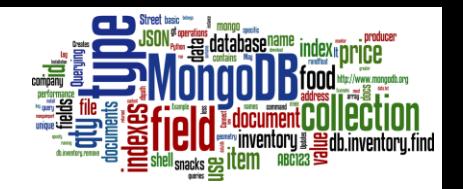

- Find people living in the city "Andrew"
- Find people with salary greater than 3000
	- list their names and salary only
- Find people with email from the domain "kaplan.il"
- Count records in people collection (it is 10,000)  $\circ$  count distinct last names (it is 640)  $-$

Using an aggregate function?

# **Monitor Performance**

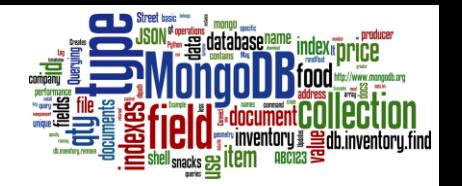

- Monitor performance of operations
	- o Change MongoDB option in /etc/mongod.conf

operationProfiling:

- slowOpThresholdMs: 5
- drop operation system disk caches
	- Only root can do:
		- # echo 1 > /proc/sys/vm/drop\_caches
- run queries, index, and monitor MongoDB log file # tail -f /var/log/mongodb/mongod.log

### **Geospatial Indexes**

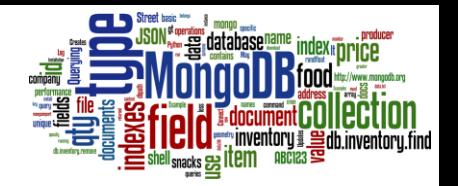

#### • GeoSpatial index and queries

```
db.people.ensureIndex({"address.location": "2dsphere"})
```

```
db.people.find( 
    { "address.location": { $near :
         { $geometry : 
              { type : "Point" , 
                 coordinates : [ 128.4, 48.13 ]
              }, $maxDistance: 10000 
}}})
                                            In meters for 
                                            GeoJSON type
```
# **Connectors from Languages**

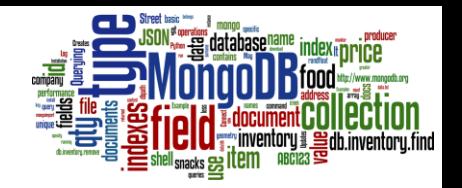

#### ● Python

- **Pymongo:** basic operations with the database
	- like MongoDB shell encapsulated in Python
- **Mongoengine**: Object-Document Mapper
	- transparent storing of object data
	- <http://mongoengine.org/>

#### ● Example in

- # ~/mongo/student.py
- # ./student.py --help

<https://is.muni.cz/auth/el/fi/podzim2021/PA195/um/seminar-3/student.py>

### **Questions?**

#### Please, any questions?

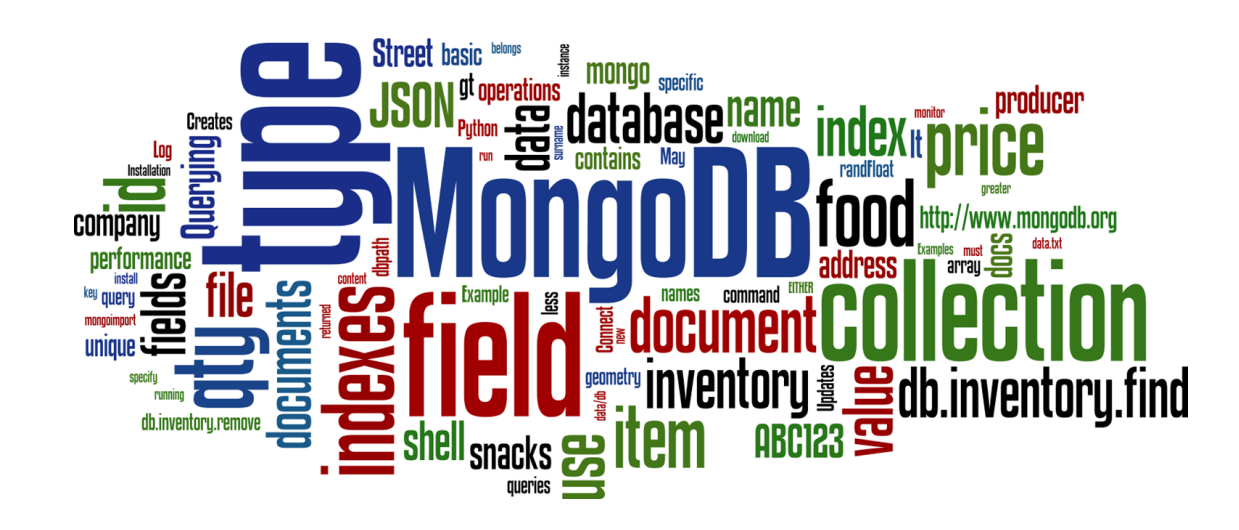

### **References**

- I. Holubová, J. Kosek, K. Minařík, D. Novák. Big Data a NoSQL databáze. Praha: Grada Publishing, 2015. 288 p.
- Sadalage, P. J., & Fowler, M. (2012). NoSQL Distilled: A Brief Guide to the Emerging World of Polyglot Persistence. Addison-Wesley Professional, 192 p.
- RNDr. Irena Holubova, Ph.D. MMF UK course NDBI040: Big Data Management and NoSQL Databases
- MongoDB Manual: http://docs.mongodb.org/manual/